# **Suggestions for Necessary and Temporary Student Absence**

# **Lecture**

## **Class Discussion**

- Record classroom lecture in Zoom and post in Media Gallery in Canvas
- Use Top Hat content assigned as homework
- If the student is able, then consider participation via Zoom
- Ask classmates to share their notes

[Enable Media Gallery LTI](https://pennstate.service-now.com/kb?id=kb_article_view&sysparm_article=KB0011073&sys_kb_id=029c2ef61be69054108915ff034bcb13&spa=1) [Capturing Instructional Content with Video](https://itld.psu.edu/training/capturing-instructional-content-video)  [Add Media to Course Media Gallery](https://pennstate.service-now.com/sp?id=kb_article_view&sysparm_article=KB0011661&sys_kb_id=eac6711ddb69a4907fb5266e13961972&spa=1) [Top Hat: How to Use in Teaching and Learning](https://pennstate.service-now.com/sp?id=kb_article_view&sysparm_article=KB0015825&sys_kb_id=887baf9c1b3d601013b599ba234bcb98&spa=1)  [Find all Your Zoom Recordings in Kaltura](https://canvas.psu.edu/2021/07/23/find-all-your-zoom-recordings-in-kaltura/)

### **Supporting Resources**

- Summarize discussion for student (even if student joins via Zoom, as they may not be able to hear discussion)
- Utilize Canvas to have class share three most important points from discussion, then offer further discussion points or questions for student contributions such
	- Ask students to bring up a related example/case
	- Ask students to pose a question as a response to other students' Offer guiding questions for reading assignments for all students to ensure that the discussion stays focused and to guide absent students

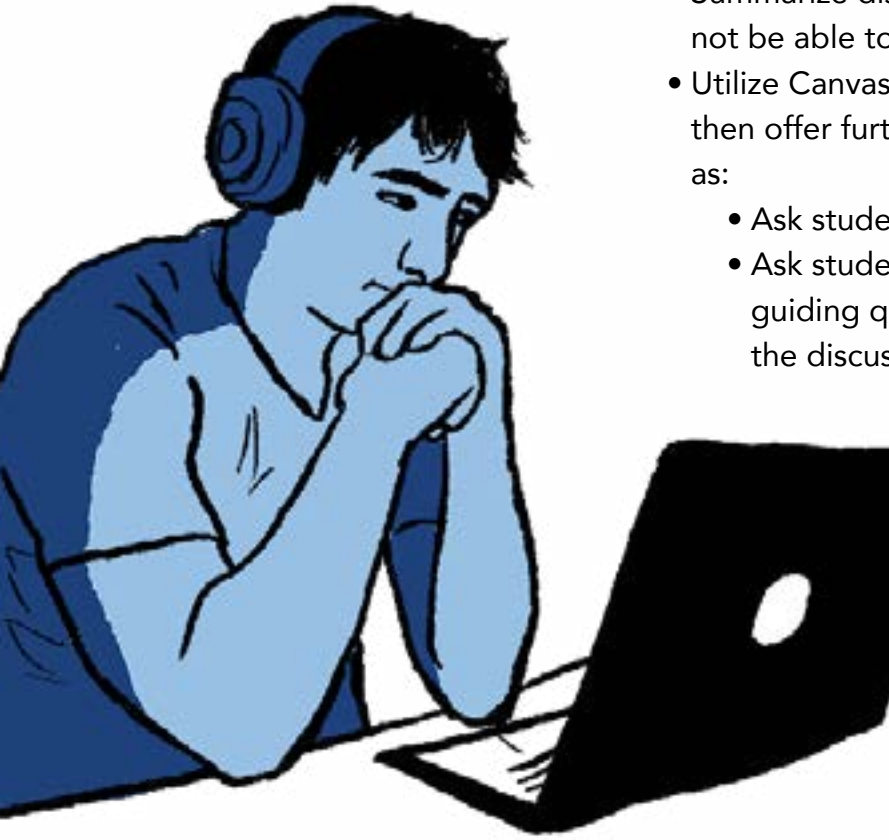

[Canvas Learning Center – Create and Manage Discussions](https://psu.instructure.com/courses/1741795/pages/4c-create-and-manage-discussions?module_item_id=20342417) [Top Hat: Using Discussions](https://support.tophat.com/s/article/Professor-Using-Discussions)

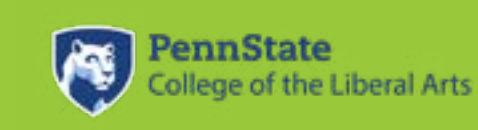

### **Supporting Resources**

# **Group Activity**

# **STEM Activities**

- If >1 student absent, group students together to do activity asynchronously
- Ask student's group members to bring absent student up-tospeed
- As a preventative measure, develop a peer-mentoring plan prior to any student absences.
- Offer as a timed, individualized activity

### **Supporting Resources**

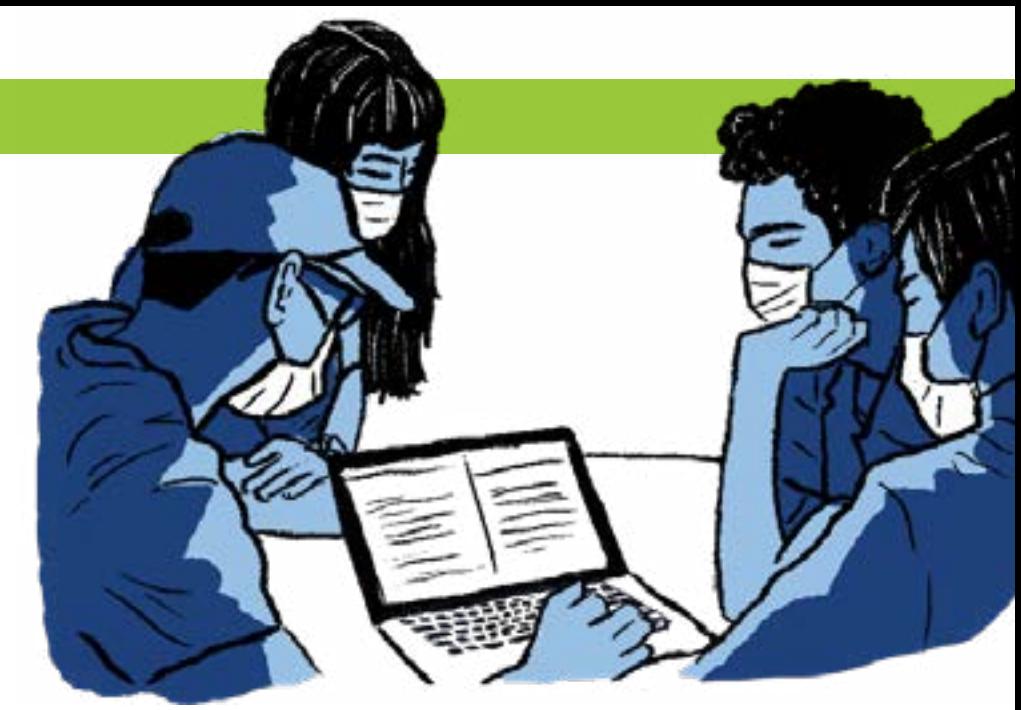

<https://accessibility.psu.edu/math/equatio/> [G-Suite for Education Learning Path – Creating and Editing Docs, Sheets, Slides, and Forms](https://itld.psu.edu/learning-path/google-workspace-education-learning-path) [G-Suite for Education Learning Path – Use Groups to Facilitate Collaboration](https://itld.psu.edu/learning-path/google-workspace-education-learning-path#share-files-and-collaborate) [Office 365 LTI in Canvas](https://psu.instructure.com/courses/1881551/pages/office-365) [Create Peer Review Assignments in Canvas](https://psu.instructure.com/courses/1741795/pages/5d-create-peer-reviews?module_item_id=20954024) [Zoom Learning Path for Hosts \(Contains Breakout Room resources\)](https://itld.psu.edu/learning-path/zoom-learning-path-hosts)

# **Hands-On Activity (labs, physical education, arts)**

- Make-up hands-on activity time
- Develop an alternative assessment (student logging for physical education classes, student-produced videos for art or physical education)
- Consider sharing sample data for your students to analyze (as if students completed the experiment) so they can still have practice working with the data
- Consider creating a video recording of your lab experiment that students can watch and learn from online
- Look for existing online lab simulations that might fit with your curriculum
- Have the student complete a self-tape of the activity if they have the necessary

# materials

### **Supporting Resources**

Do it Yourself Video Recording OASIS (source for potential online simulations) PhET (Source for potential online simulations; can be embedded in Canvas; utilize HTML5 versions to ensure accessibility) Online science labs curated by POD Kaltura MediaSpace Quick Start Guide for Android and Google Phones Kaltura MediaSpace Quick start Guide for iPhone

- Utilize online proctoring
- Reschedule makeup exam

trent Gill

• Consider providing an alternative assessment

### **Exams**

#### **Supporting Resources**

[Keep Teaching: Assessment Options](https://keepteaching.psu.edu/teaching-and-testing/academic-integrity-and-assessments/assessment-options/)

[Keep Teaching: Remote Exam Proctoring Options](https://keepteaching.psu.edu/teaching-and-testing/academic-integrity-and-assessments/exam-proctoring-options/)

- Consider using EquatIO and having students collaborate utilizing the [EquatIO](https://accessibility.psu.edu/math/equatio/) toolset
- Assign content in Top Hat for students to review and/or complete

### **Supporting Resources**

[Kaltura Learning Path for Canvas Users](https://itld.psu.edu/learning-path/kaltura-learning-path-canvas-users) <https://accessibility.psu.edu/math/equatio/> **[Assign content in Top Hat](https://success.tophat.com/s/article/Professor-Assigning-Content-For-Use-Outside-of-Class2)** [Instructions for students to answer assigned questions in Top Hat](https://success.tophat.com/s/article/Student-Answering-Questions)

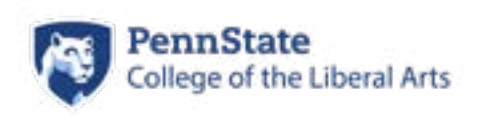